# Wikipedia schafft Informationsfreiheit

#### Wie entsteht freies Wissen von allen für alle?

**WIKIMEDIA** 

DEUTSCHLAND

Dr. Rudolf Simon Wikipedia:Stuttgart rudolf.simon@wikipedia.de

IFG-Days Baden-Württemberg 7. Juni 2019, Stuttgart

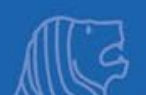

#### Agenda

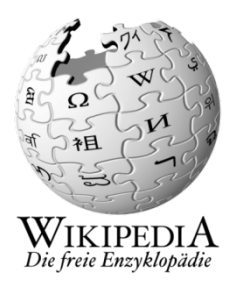

- Überblick und Hintergrund von Wikipedia
- **Organisation und Prinzipien**
- Grundlegende Funktionen, Qualitätssicherung
- Benutzerkonto anlegen, Eigene Beiträge erstellen
- Perspektiven und Statistik
- **Diskussion und Fragen?**

#### Welche Aufgabe hat Wikimedia?

- Wikimedia stellt Wissen unter freier Lizenz zur Verfügung.
- Die Inhalte werden von Tausenden von Freiwilligen erstellt.

• Wikipedia ist eines der Projekte von Wikimedia.

#### Wer ist Wikimedia?

Was ist Wikipedia?

- Wikimedia ist eine Stiftung mit Sitz in Kalifornien.
- In vielen größeren Ländern gibt es Landesvertretungen.
- So auch die "Wikimedia Deutschland – Ges. zur Förderung Freien Wissens e.V."

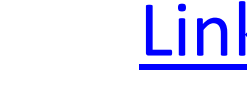

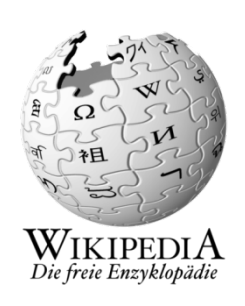

#### Wikiversum:

#### Eines der größten Ehrenamtsprojekte weltweit

**DEUTSCHLAND** 

Tausende Ehrenamtliche engagieren s ich gemeins am, um die größte Wissenssammlung der Welt zu ers tellen. In der Wikipedia und in anderen Wikimedia-P rojekten.

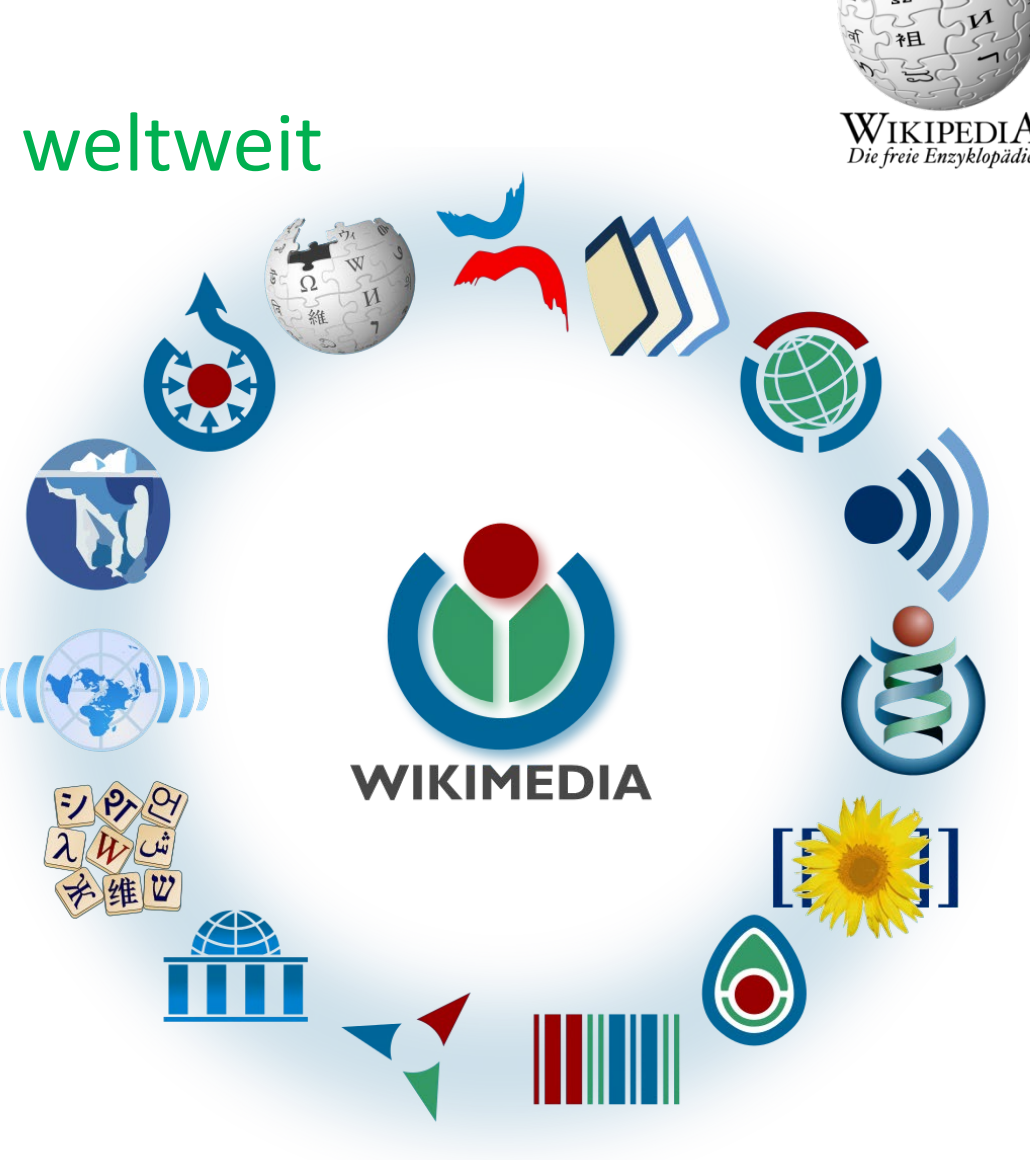

Wikimedia Foundation (https://commons.wikimedia.org/wiki/File:Wikimedia\_logo\_family\_complete-2013.svg), "Wikimedia logo family complete-2013", https://creativecommons.org/licenses/bysa/3.0/legalcode

#### Wikimedia Projekte

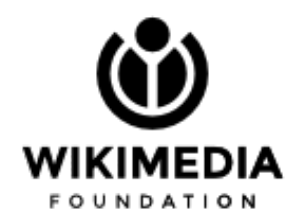

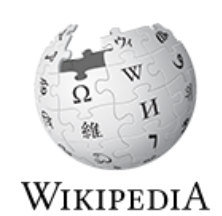

 $\underset{\text{The Free Encyclopedia}}{\text{WIKIPEDIA}}$ 

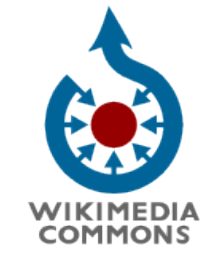

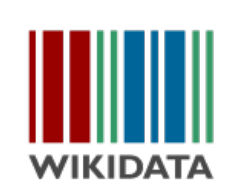

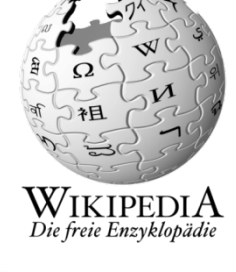

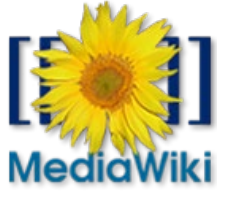

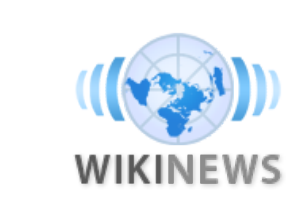

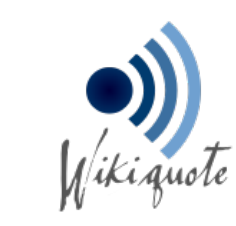

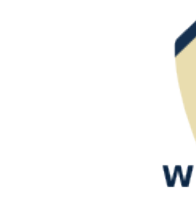

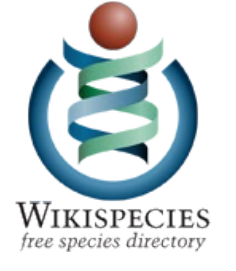

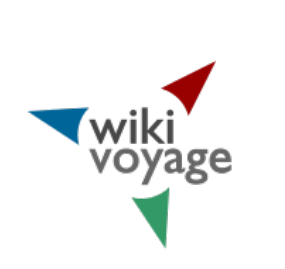

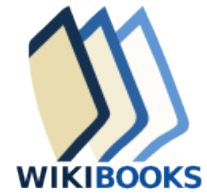

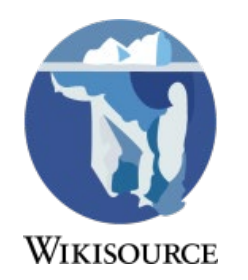

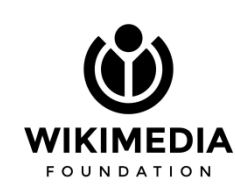

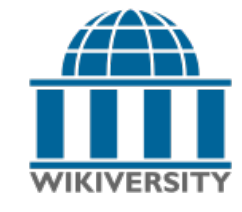

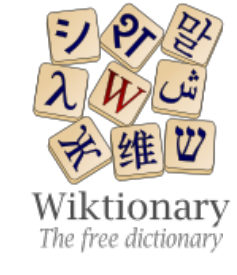

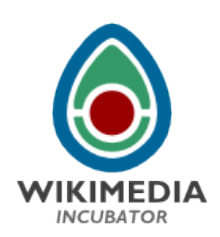

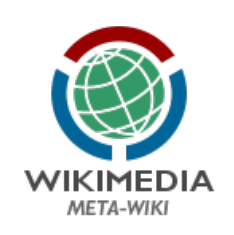

#### Meistbesuchte Websites

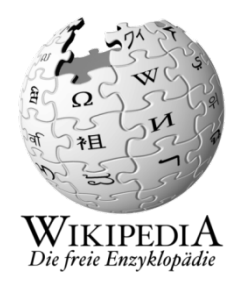

#### Weltweit [Bearbeiten] Quelltext bearbeiten]

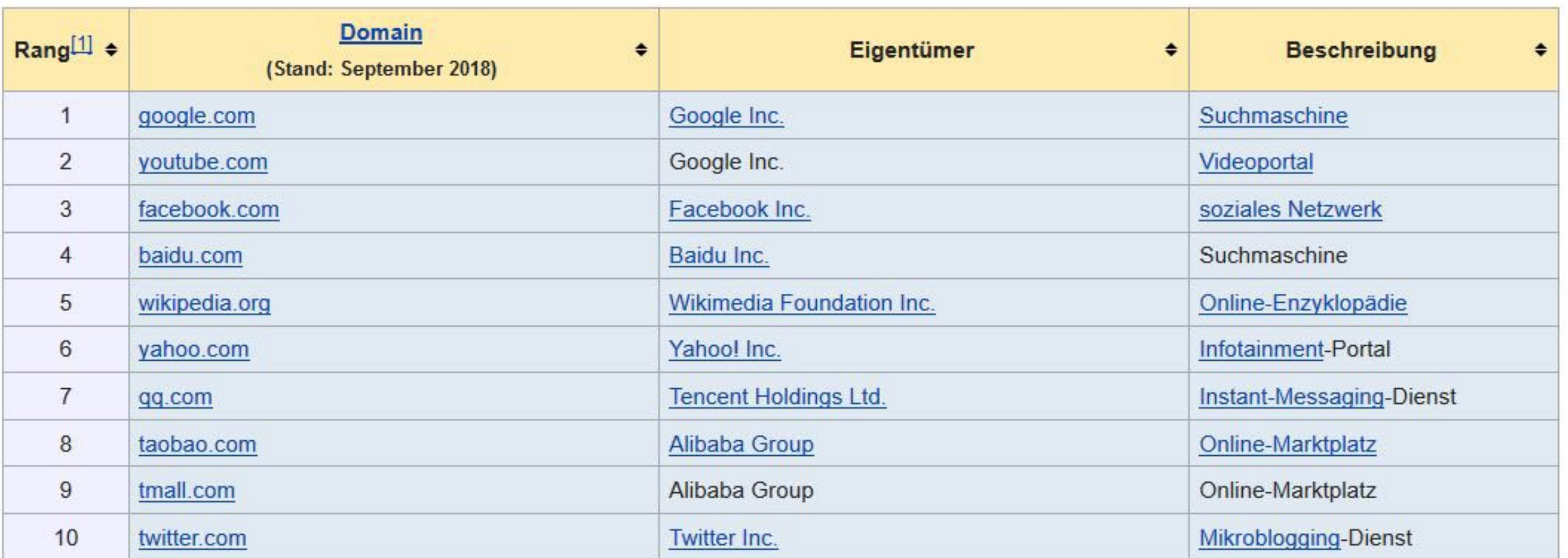

#### **WIKIMEDIA FOUNDATION**

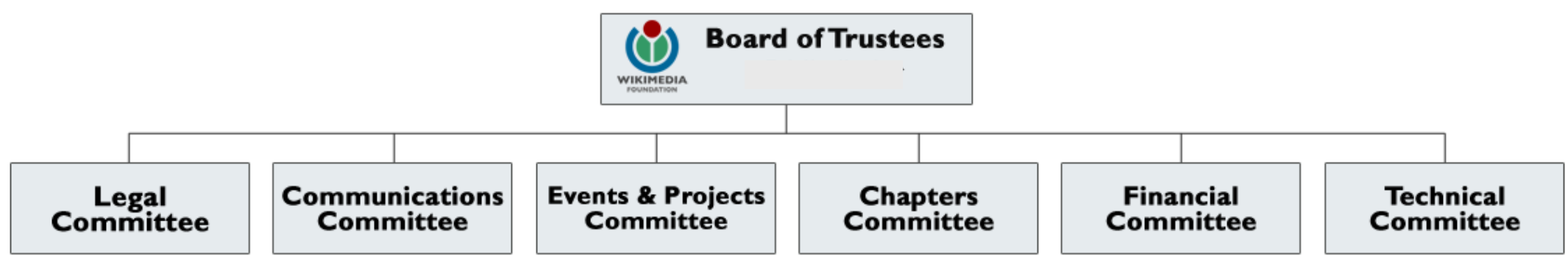

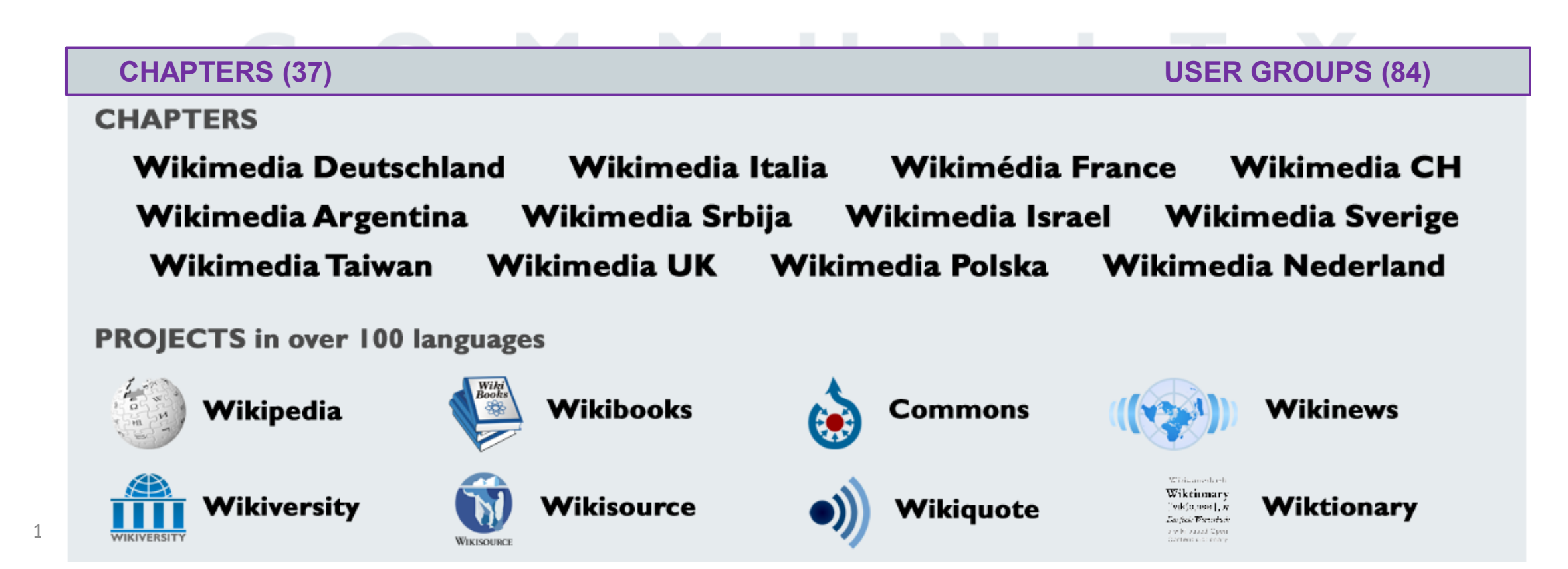

# Wikimedia

### Foundation Inc.

- Betreiberin der Wikimedia-P rojekte
- 2003 gegründet
- S itz: S an F rans is co.
- keine Mitglieder
- $\bullet$   $\sim$  300 hauptamtliche Mitarbeitende
- B udget (2017): 90 Mio. US -\$
- F okus: B etrieb der P rojekte, S chutz der Marken, S upport der C ommunities , F örderungen

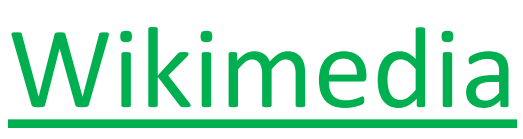

#### Deutschland e.V.

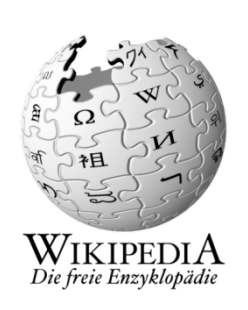

- ältes te und größte unabhängige Länderorganis ation
- 2004 gegründet
- S itz: B erlin
- $\bullet$  ~ 65.000 Mitglieder
- $\bullet$   $\sim$  100 hauptamtlich Mitarbeitende
- B udget (2018): 8,3 Mio. E uro
- F okus: F reiwilligenförderung, S oftware-E ntwicklung, politis che R ahmenbedingungen

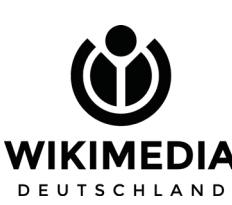

# **Community** in Deutschland

 $\sim$  50 S tammtische

 $\overline{\phantom{0}}$ 

7 ehrenamtlich organisierte B üros: B erlin, B remen, Hamburg, Hannover, K öln, München, S tuttgart nationale und internationale K onferenzen (WikiC on, Wikimania) gemeinsame K ultur-, R echerche- und F otoprojekte

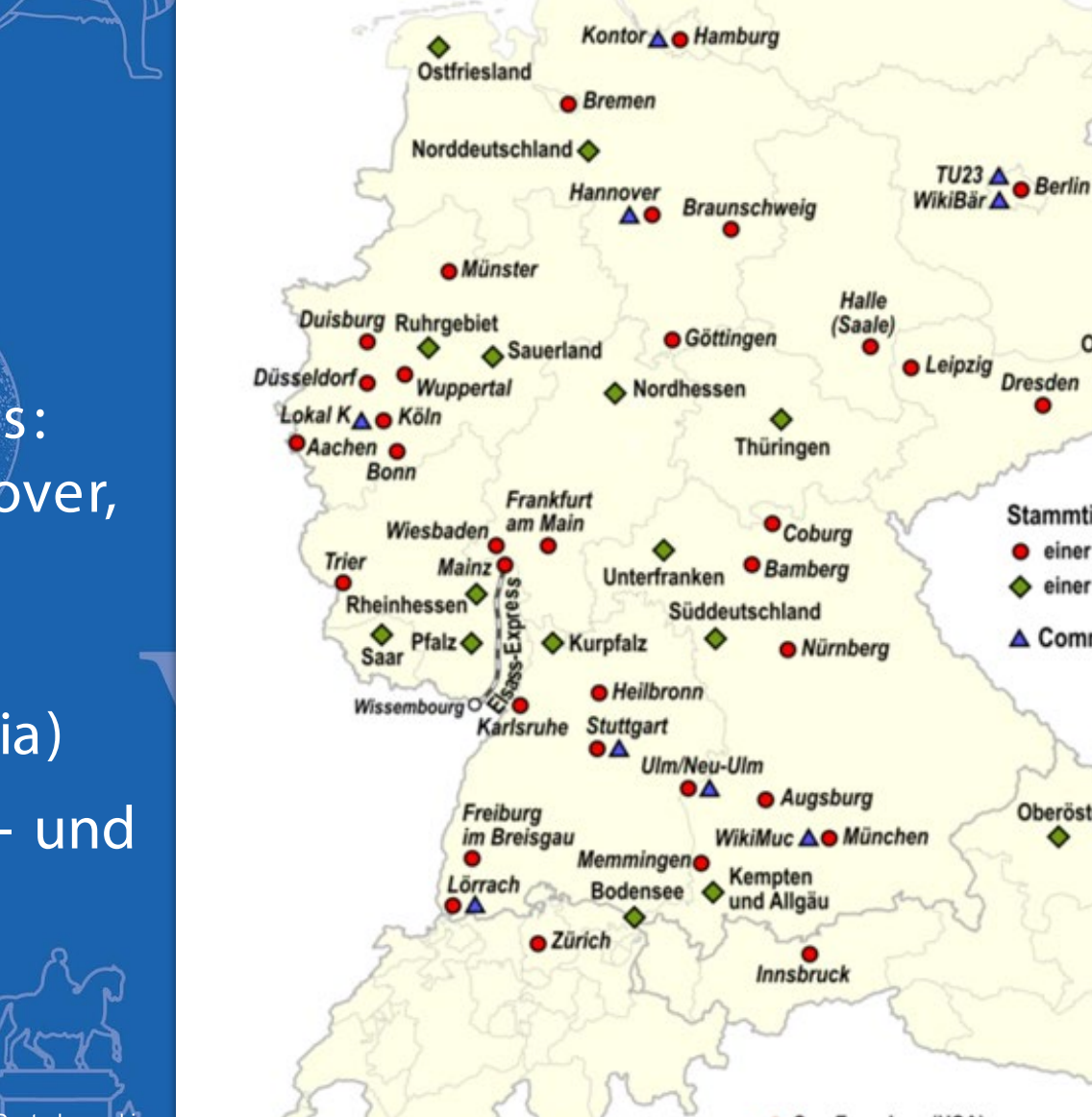

**Deutschsprachige** Wikipedia-

**Stammtische** 2015 bis 2017 Flensburg

**Oberlausitz** 

**Dresden** 

**Stammtisch** 

einer Stadt

einer Region

Oberösterreich

△ Community-Standort

Niederösterreich

Graz

Lencer (https://commons.wikimedia.org/wiki/File:Deutschsprachige\_Wikipedia\_Stammtische\_2015-2017.png), "Deutschsprachige Content of Content of Content of Content of Content of Content of Content of Content of Content of Co Wikipedia Stammtische 2015-2017", https://creativecommons.org/licenses/by-sa/3.0/legalcode

VIKIMEDIA

# 3.600 Bände (deutschsprachige Wikipedia)

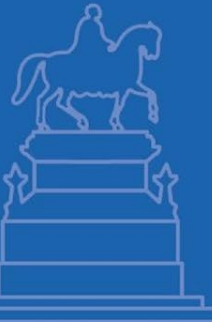

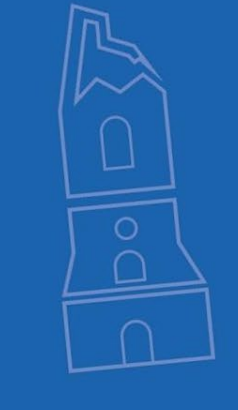

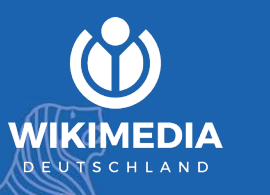

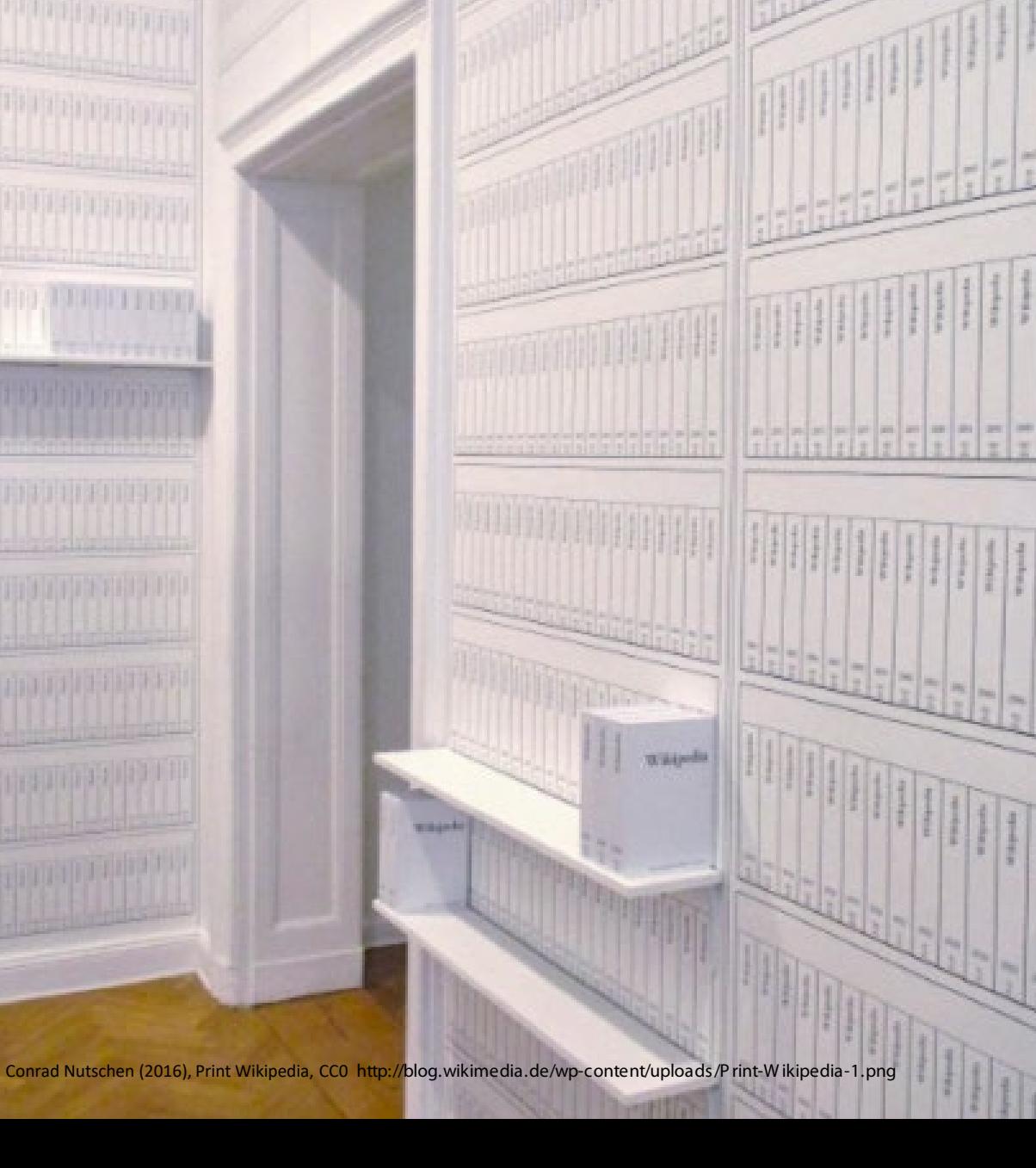

Wikipedia hat viele technische Hilfeseiten, damit der Aufbau freien Wissens funktioniert. Die wichtigsten davon sind:

- Neu bei Wikipedia
- Neuen Artikel anlegen
- Textgestaltung, Listen, Tabellen
- Vorlagen
- Grundprinzipien
- Wie schreibe ich gute Artikel?
- Relevanzkriterien, Zitate
- Was Wikipedia nicht ist

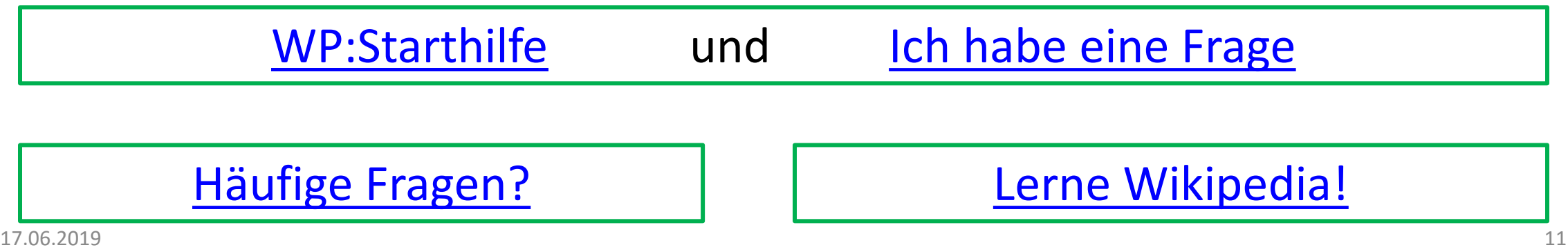

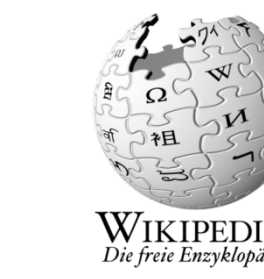

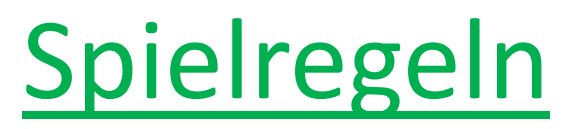

# Grundprinzipien für das Schreiben [Link](https://de.wikipedia.org/wiki/Kategorie:Wikipedia:Grundprinzipien)

- Verständlichkeit: OMA = Ohne mindeste Ahnung [Link](https://de.wikipedia.org/wiki/Wikipedia:Allgemeinverst%C3%A4ndlichkeit)
- Neutralität: keine Meinung, Wertung, Werbung [Link](https://de.wikipedia.org/wiki/Wikipedia:Neutraler_Standpunkt)
- Quellen: Fakten belegen [Link](https://de.wikipedia.org/wiki/Vorlage:Internetquelle)
- Relevanz: Kriterien prüfen Matteur von der Antikelink
- Nur bekanntes Wissen: Keine Theoriefindung [Link](https://de.wikipedia.org/wiki/Wikipedia:Keine_Theoriefindung)

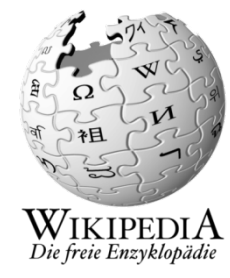

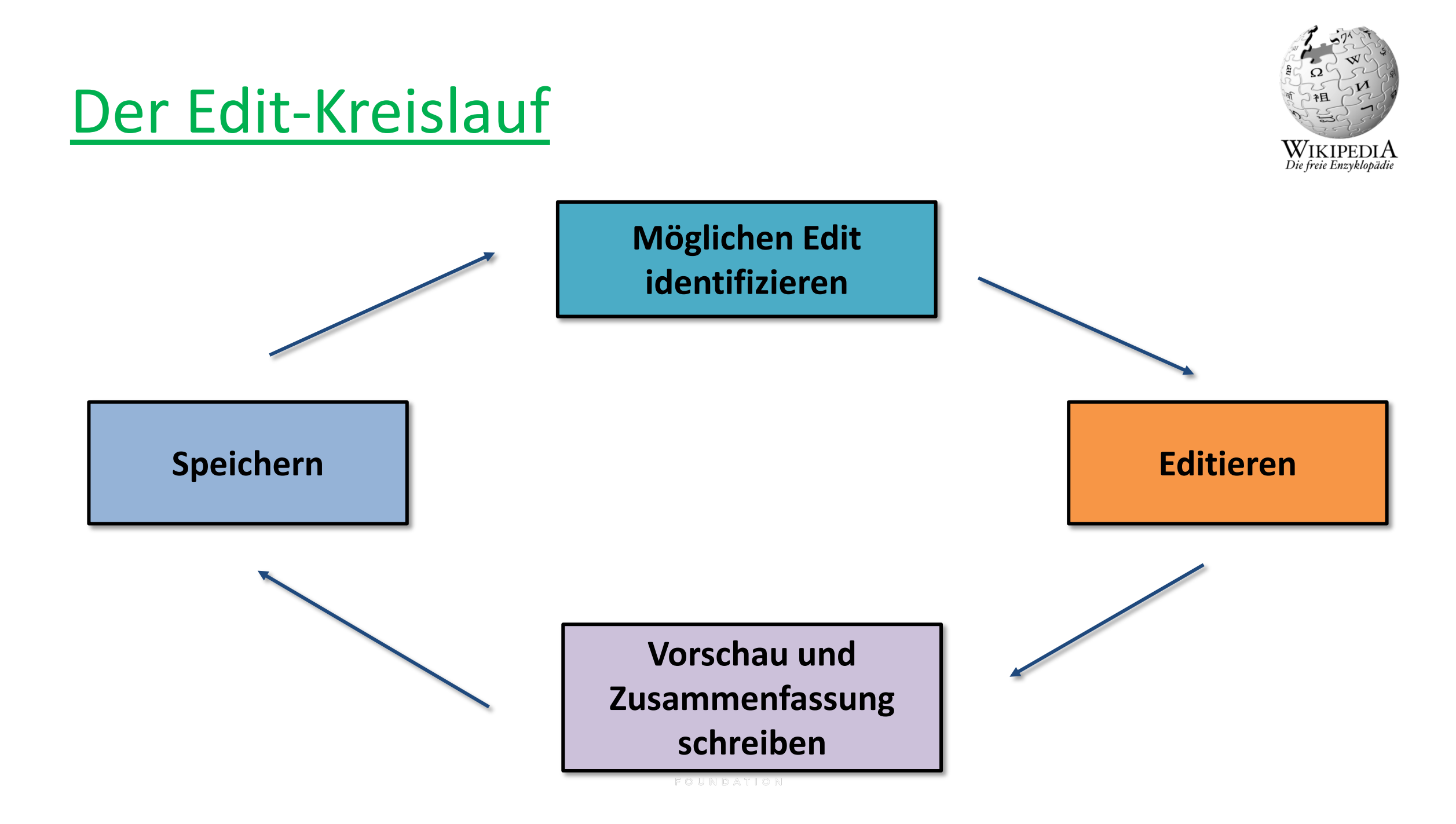

#### Benutzerkonto anlegen, Vorteile:

- Eigene Benutzerseite + [Unterseiten](https://de.wikipedia.org/w/index.php?title=Spezial:Pr%C3%A4fixindex&prefix=RudolfSimon/&namespace=2) anlegen
- Diskussionsseiten + [Email](https://de.wikipedia.org/wiki/Spezial:E-Mail_senden/Ich) zur Kommunikation
	- [Diskussionsbeiträge](https://de.wikipedia.org/wiki/Wikipedia_Diskussion:Stuttgart) werden mit ~~~~ [signiert](https://de.wikipedia.org/wiki/Hilfe:Signatur).
- Eigenes Profil + Interessen etc. präsentieren
	- Achtung Bio! Rückschlüsse zur realen Identität
	- auch gelöschte Angaben sind aufrufbar
- [Wikipedia-Darstellung + Funktionen persönlich anpassen](https://de.wikipedia.org/wiki/Spezial:Einstellungen)
- [Beobachtungsliste,](https://de.wikipedia.org/wiki/Spezial:Beobachtungsliste) [Mentorenprogramm](https://de.wikipedia.org/wiki/Wikipedia:Mentorenprogramm)
- [Sichterrechte](https://de.wikipedia.org/wiki/Wikipedia:Gesichtete_Versionen#Sichterstatus), [Teilnahme an Abstimmungen](https://de.wikipedia.org/wiki/Wikipedia:Meinungsbilder)
- [Überblick über alle eigenen Aktivitäten in WP,](https://de.wikipedia.org/wiki/Spezial:Beitr%C3%A4ge/Ich) [Benutzerstatistik](https://tools.wmflabs.org/xtools/pcount/index.php?name=RudolfSimon&lang=de&wiki=wikipedia)

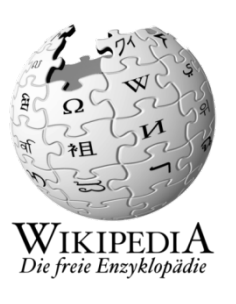

#### Einen Artikel verstehen

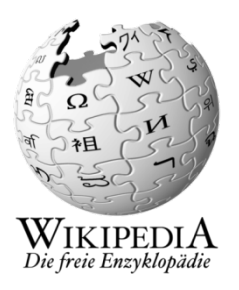

- Zwei Seiten: [Inhalt](https://de.wikipedia.org/wiki/Wikipedia:Stuttgart/N%C3%BCtzliches_+_Hilfsmittel) ← [Diskussion](https://de.wikipedia.org/wiki/Wikipedia_Diskussion:Stuttgart)
- [Versionsgeschichte](https://de.wikipedia.org/w/index.php?title=Wikipedia:Stuttgart&action=history) Historie: Datum, Autor, Inhalt, Seiteninfo
- [Links auf diese Seite](https://de.wikipedia.org/w/index.php?title=Spezial:Linkliste/Wikipedia:Stuttgart&limit=500)
- andere [Sprachversionen](https://de.wikipedia.org/wiki/Wikipedia:Importw%C3%BCnsche) importieren
- Deutschen Artikel in [die englische Wikipedia](https://en.wikipedia.org/wiki/Wikipedia:Requests_for_page_importation) importieren
- [Relevanzkriterien](https://de.wikipedia.org/wiki/Wikipedia:Relevanzkriterien) beachten [\(Relevanzcheck\)](https://de.wikipedia.org/wiki/Wikipedia:Relevanzcheck)
- Analysetools [\(z.B.Seiteninfo\)](https://de.wikipedia.org/w/index.php?title=Wikipedia:Stuttgart&action=info)
- Wikipedia bildet [gesichertes Wissen a](https://de.wikipedia.org/wiki/Wikipedia:Keine_Theoriefindung)b! Daher: Informationen belegen durch [Quellen](https://de.wikipedia.org/wiki/Wikipedia_Diskussion:Belege)

#### Namensräume

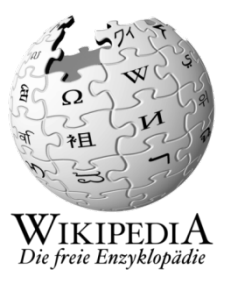

- Artikel [Beispiel](https://de.wikipedia.org/wiki/Beispiel)
- 
- 
- Hilfe  $H:$   $\overline{H}$
- 
- 
- 
- 

• Benutzer [Benutzer:Ich](https://de.wikipedia.org/wiki/Benutzer:Ich) • Wikipedia [WP:Benutzer](https://de.wikipedia.org/wiki/Hilfe:Benutzer) • Vorlage [Vorlage:!-](https://de.wikipedia.org/wiki/Vorlage:!-) • Kategorie [Kategorie:Museumswesen](https://de.wikipedia.org/wiki/Kategorie:Museumswesen) • Portal [Portal:Bildende](https://de.wikipedia.org/wiki/Portal:Bildende_Kunst) Kunst • Datei **Datei:Stuttgart Stadtteile.svg** 

## Weitergehende Hilfe

• [WP:Starthilfe](https://de.wikipedia.org/wiki/Wikipedia:Starthilfe)

• WP:Fragen [von Neulingen](https://de.wikipedia.org/wiki/Wikipedia:Fragen_von_Neulingen)

- [Mentoren-Programm](https://de.wikipedia.org/wiki/Wikipedia:Mentorenprogramm)
- [Das kleine Wikipedia-Einmaleins \(pdf](https://upload.wikimedia.org/wikipedia/commons/b/b4/Wikipedia-einmaleins_web.pdf) )
- [WP:Stuttgart/Nützliches + Hilfsmittel](https://de.wikipedia.org/wiki/Wikipedia:Stuttgart/N%C3%BCtzliches_+_Hilfsmittel)
- [Wikipedia hören](http://listen.hatnote.com/)
- [Wikipedia live](http://lkozma.net/wpv/index_de.html)
- [Wikipedia Visualisierungen \(Sammlung\)](http://seealso.org/)
- [Wikipedia –](https://upload.wikimedia.org/wikipedia/commons/8/8b/WikiPress_1_Wikipedia.pdf) Das Buch
- [Wikipedia-Lehrbuch](https://de.wikibooks.org/wiki/Wikipedia-Lehrbuch)

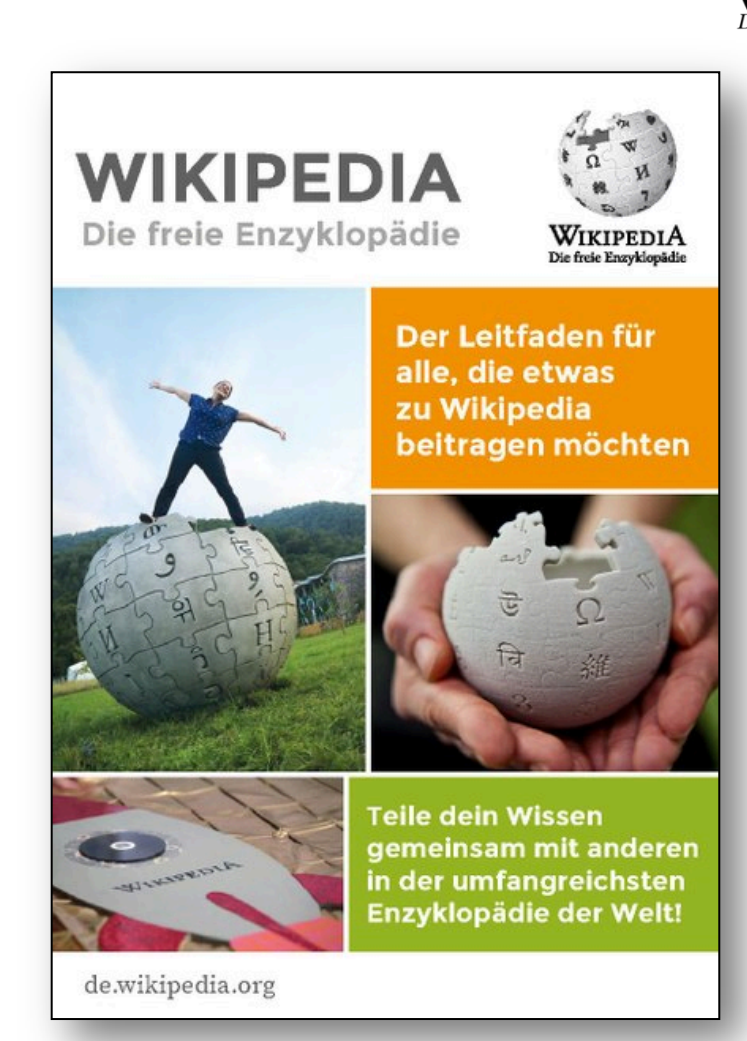

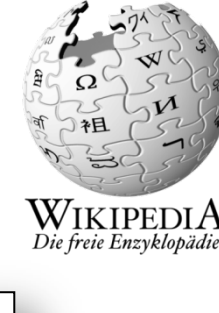

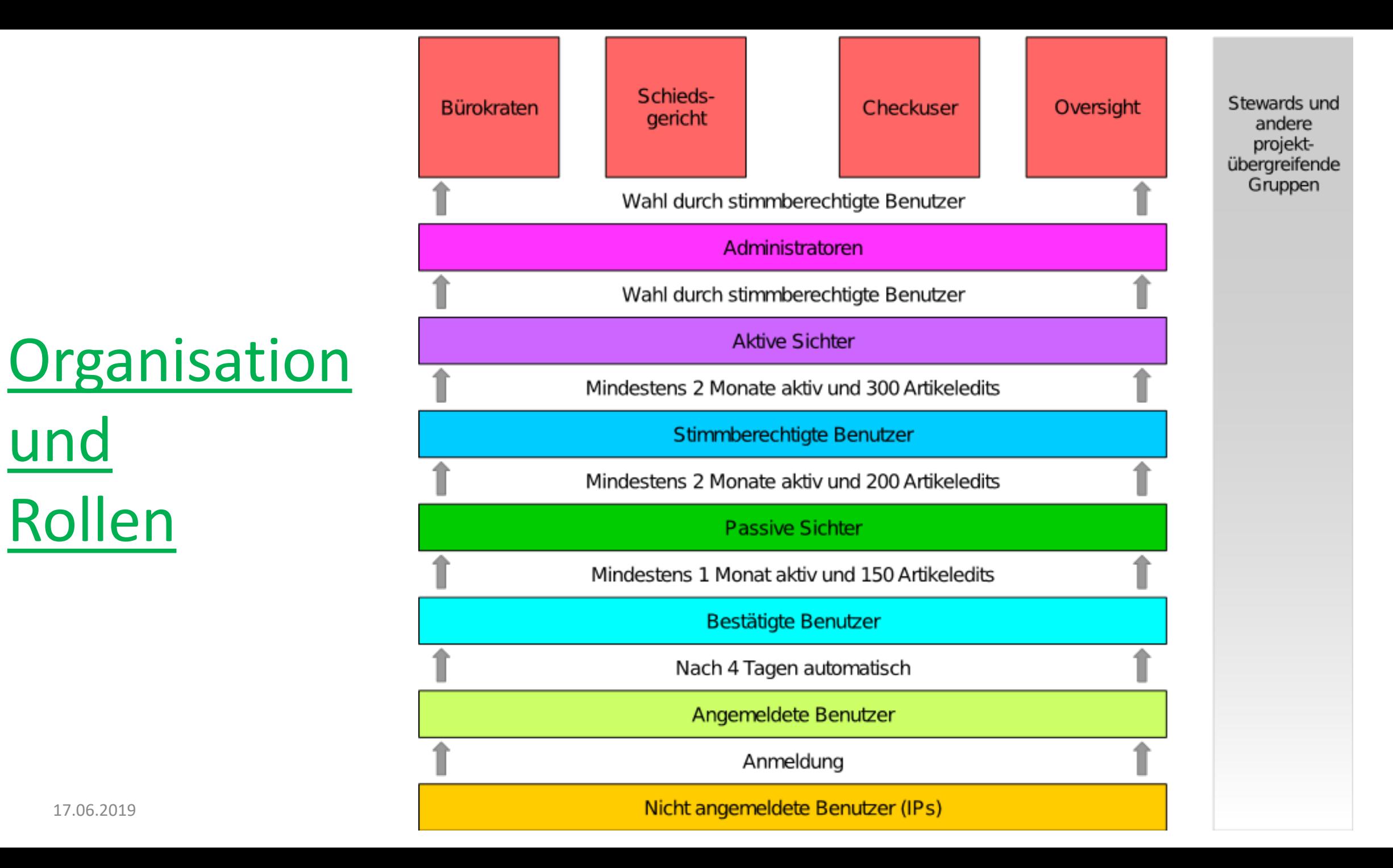

17.06.2019

und

Rollen

#### Erste Schritte

- 2. Benutzerkonto anlegen video [Link](https://de.wikipedia.org/w/index.php?title=Spezial:Anmelden&returnto=Wikipedia:Relevanzcheck&type=signup) 3. Benutzerseite füllen aus der Einkarteilige Einkarteilige Einkarteilige Einkarteilige Einkarteilige Einkarteilige Einkarteilige Einkarteilige Einkarteilige Einkarteilige Einkarteilige Einkarteilige Einkarteilige Einkarte 4. Einstellungen machen (s.u.), Email hinterlegen [Link](https://de.wikipedia.org/wiki/Spezial:Einstellungen) 5. Benutzer-Unterseite "Baustelle" anlegen [Link](https://de.wikipedia.org/wiki/Benutzer:Ich/Baustelle) 6. Auf "Baustelle" neuen Artikel vorbereiten, Relevanzcheck [Link](https://de.wikipedia.org/wiki/Wikipedia:Relevanzcheck) 7. Andere Artikel verbessern van die Botten van die Konstantinopolise konstantinopolise van die [Link](https://de.wikipedia.org/wiki/Benutzer:Aka/viele_Tippfehler) Link Link 8. Artikel (z.B. aus dem Englischen) importieren aussischen [Link](https://de.wikipedia.org/wiki/Wikipedia:Importw%C3%BCnsche) 9. Persönliche Bekanntschaften anmelden anner [Link](https://de.wikipedia.org/wiki/Wikipedia:Pers%C3%B6nliche_Bekanntschaften) 10. Kategorie eingeben: "Benutzer: aus der Region Stuttgart" ö.ä.
- 11. Danke sagen oder bekommen einrichten aus der [Link](https://de.wikipedia.org/wiki/Benutzer:FNDE/Vorlage/Danke)

Zum Üben auf die [Wikipedia:Spielwiese](https://de.wikipedia.org/wiki/Wikipedia:Spielwiese)

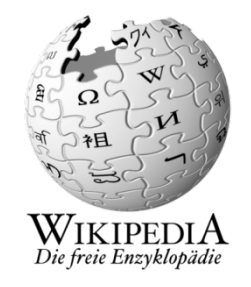

## Benutzer: Einstellungen

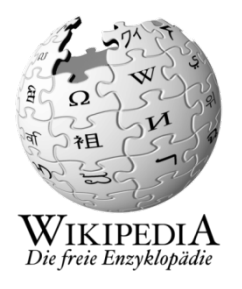

- 1. Für Einsteiger sind alle empfohlenen Einstellungen hier  $\rightarrow$  [Link](https://upload.wikimedia.org/wikipedia/commons/3/30/Wikipedia_-_Empfohlene_Benutzer_-_Einstellungen_f%C3%BCr_Einsteiger.pdf)
- 2. pdf herunterladen und…
- 3. …hier alle u.g. Reiter durchgehen und Häkchen setzen  $\rightarrow$  [Link](https://de.wikipedia.org/wiki/Spezial:Einstellungen#mw-prefsection-personal)

Benutzerdaten | Aussehen | Bearbeiten | Beobachtungsliste | Benachrichtigungen | Helferlein | Beta-Funktionen

Jede Seite nach Änderung durch "Einstellungen speichern" sichern!

Die aktuelle Einführungspräsentation liegt immer hier  $\rightarrow$  [Link](https://de.wikipedia.org/wiki/Wikipedia:Stuttgart/N%C3%BCtzliches_+_Hilfsmittel)

#### …und nun ran an die Arbeit!

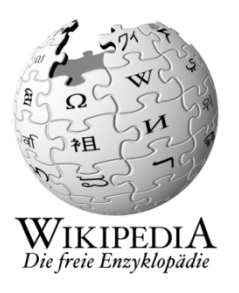

"Quelltext bearbeiten"  $\leftarrow$  oder  $\rightarrow$  "Bearbeiten" = Wikitext (html) = Visuelles Bearbeiten (alle Funktionen) (Hauptfunktionen)

Für Einsteiger wird empfohlen immer den Link "Bearbeiten" zu benutzen und nicht über "Quelltext bearbeiten" zu gehen.

Tipp: Copy & Paste von Quelltexten aus ähnlichen Artikeln

## Bearbeiten mit "Visual Editor"

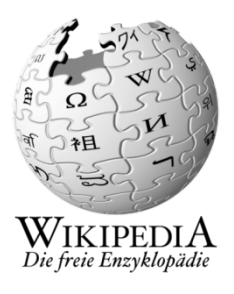

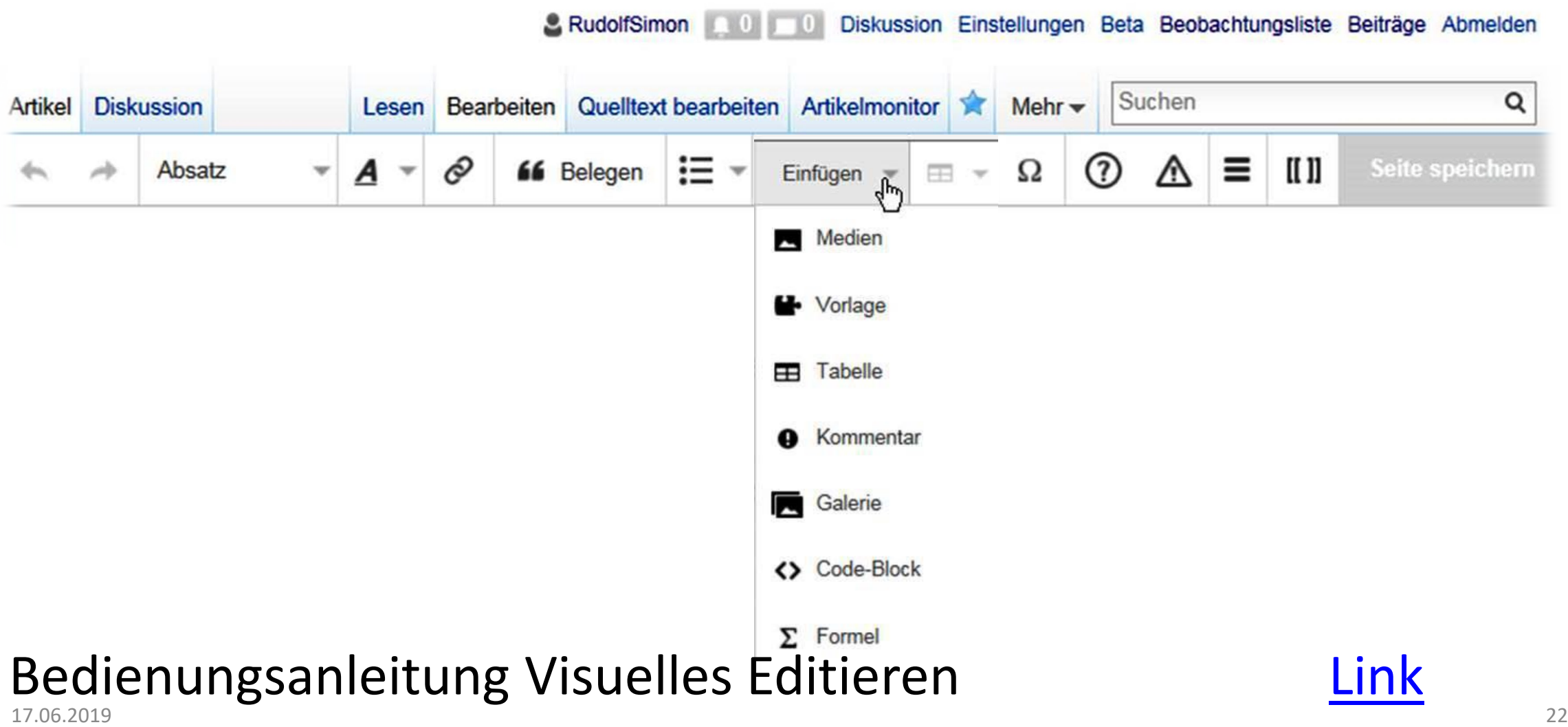

# Übungsbeispiele

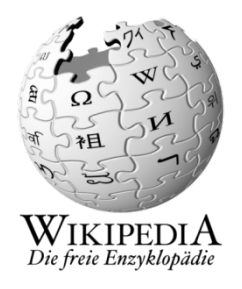

- Artikel schreiben (auf Benutzer-Unterseite ["Baustelle](https://de.wikipedia.org/wiki/Benutzer:RudolfSimon/Baustelle)")
- [Biografieartikel](https://de.wikipedia.org/wiki/Liste_der_Biografien) anlegen aus [Wikisource](https://de.wikisource.org/wiki/Allgemeine_Deutsche_Biographie) mit Hilfe des Portals "Biografien,
- [Rechtschreibkorrektur](https://de.wikipedia.org/wiki/Benutzer:Aka/viele_Tippfehler) (finde Artikel mit Rechtschreibfehlern)
- [Syntaxkorrektur](https://de.wikipedia.org/wiki/Wikipedia:WikiProjekt_Syntaxkorrektur) (finde Artikel mit Syntaxfehlern)
- [Artikelwünsche](https://de.wikipedia.org/wiki/Wikipedia:Artikelw%C3%BCnsche) (Liste von erwünschten Artikeln / Rotlinks)
- Einen Beleg hinzufügen
- Einen Begriff verlinken
- Einen Artikel aus dem Englischen ins Deutsche übersetzen

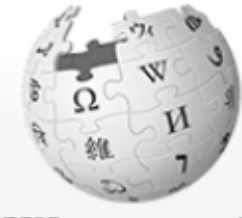

Hauptseite Themenportale Zufälliger Artikel

Mitmachen

Artikel verbessern Neuen Artikel anlegen Autorenportal **Hilfe** Letzte Änderungen Kontakt Spenden

Werkzeuge

Links auf diese Seite Änderungen an verlinkten Seiten Datei hochladen Spezialseiten Permanenter Link Seiteninformationen

Drucken/exportieren

Als PDF herunterladen

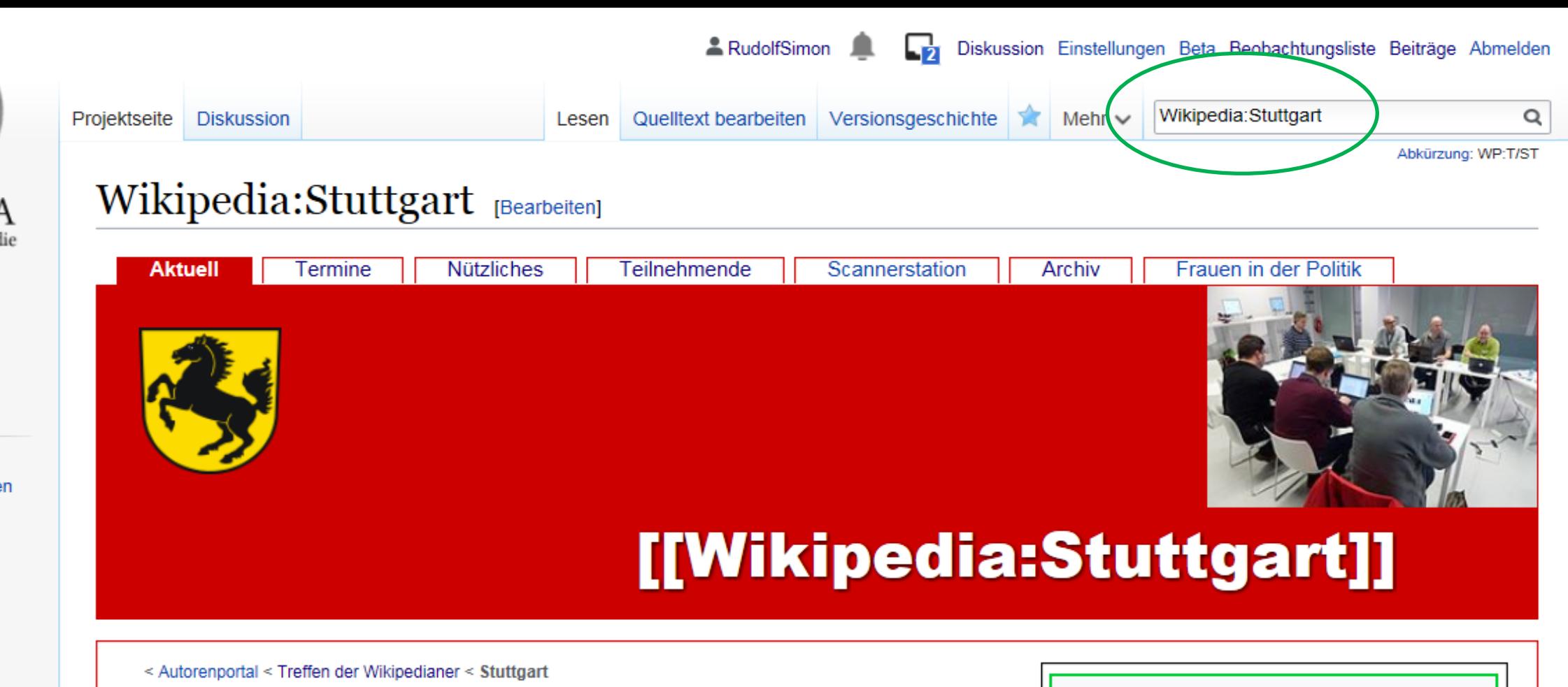

#### Herzlich willkommen bei Wikipedia Stuttgart!

Hier werden alle in Stuttgart stattfindenden aktuellen Wikipedia-Veranstaltungen koordiniert. Eingeladen sind alle, die sich für die Wikipedia und Freies Wissen interessieren. Monatlich finden an jedem zweiten Freitag Einführungskurse und Editierworkshops statt, an jedem vierten Donnerstag gibt es Workshops zu Frauen in der Politik, Stammtische finden gelegentlich statt. Aktuelle Termine findest du auf dieser Seite, zukünftige sind unter Termine aufgelistet. Artikel aus Stuttgart und der Buch erstellen **17.06.2019** Umgebung finden sich im **Portal: Stuttgart**.

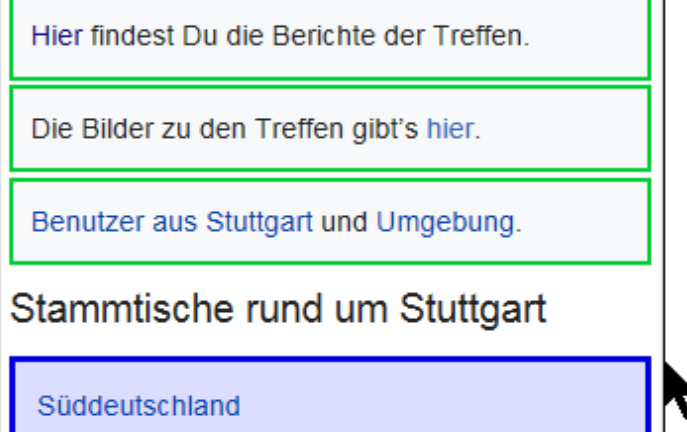

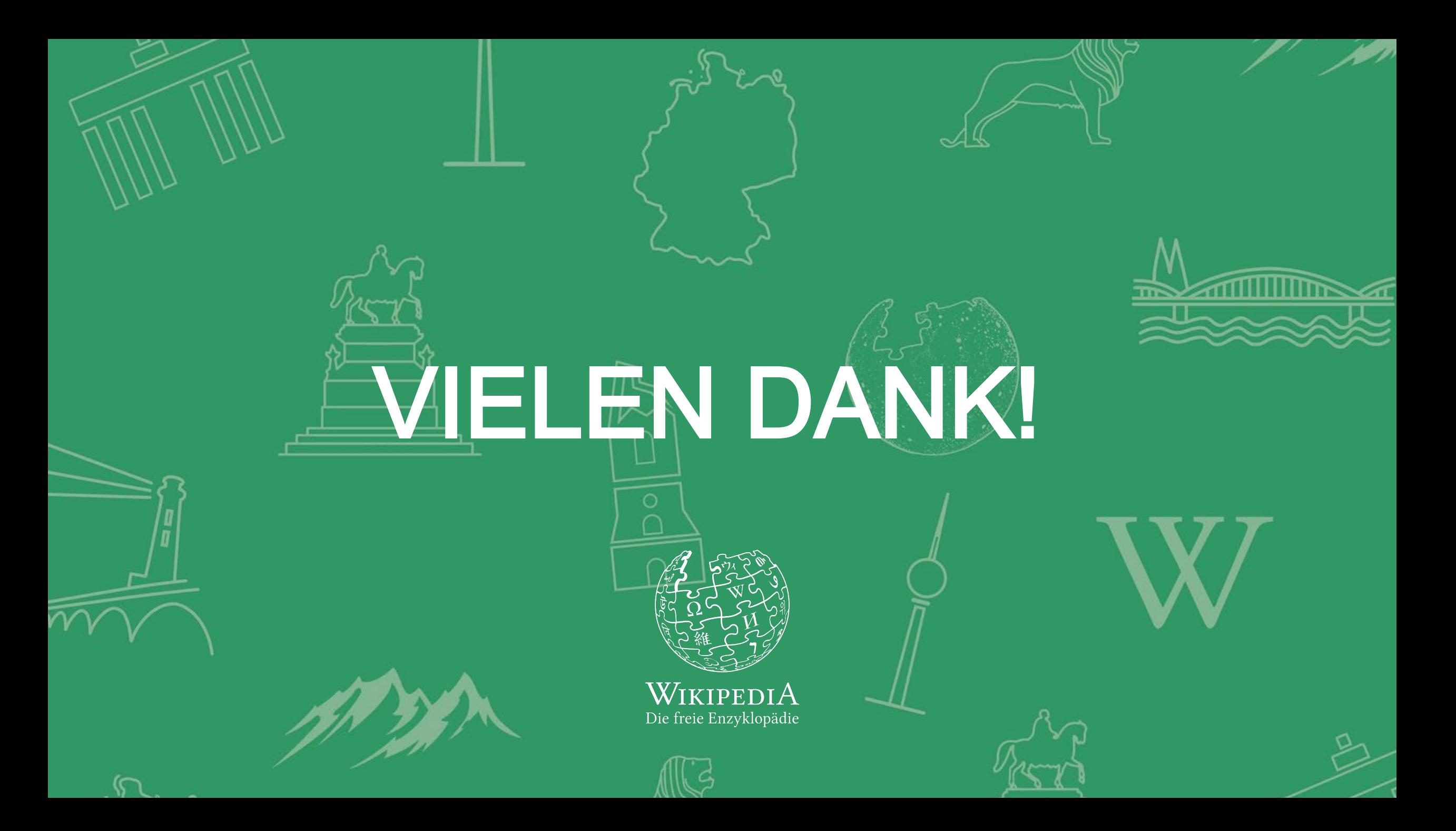